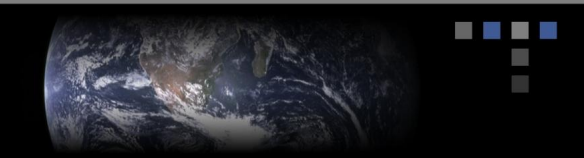

## **Configuring HyperLaunch Reciever On Windows 2000 Server**

To configure and monitor HyperLaunch Receiver on a Windows 2000 server you need to install the HyperLaunch Receive snap-in in a new MMC console or add it to an existing console.

To install the **HyperLaunch Receive** snap-in to a console, follow these steps.

- $\triangleright$  Click **Start** > **Run**... and enter *mmc* in the Open dropdown menu in the Run window.
- ÿ Click **OK** to start Microsoft Management Console.

## **Creating a new HyperLaunch Console**

- ÿ Click **File > Add/Remove Snapin** and click **Add**.
	- a. From the list of snapins, select **Receive.MAP** and click **Add**.
	- b. When the snapin has been added, click **Close**.
	- c. Click OK to close the **Add/Remove** Snap-in window.
- $\triangleright$  When the snap-in has been installed, the console displays Receive.MAP service, with one server **localhost**. If the service is not running, **localhost** displays an error message in parenthesis: **(unavailable).**
- ÿ Save the console (**File > Save**). Provide the console a name **Hyper***Launch* for example. By default, consoles (with the .**msc** suffix) are stored with Window's other administrative tools.

## **Adding HyperLaunch to an exiting Console**

- ÿ To add HyperLaunch Receive snapin to an existing, click **File > Open** and select an existing console. For example to add the HyperLaunch Receive console to the Windows Computer Management Console open it from **C:\Windows\System32\COMPMGMT.MSC**
- ÿ To add the console for **HyperLaunch**
	- a. Click **File > Add/Remove** Snapin.
	- b. From **Snapin add to:** drop down menu select **Computer Management.**
	- c. Now Select **Add** from the bottom right of the **Add/Remove Snapin** window.
	- d. From the list of snapins, select **Receive.MAP** and click **Add**.
	- e. When the snapin has been added, click **Close**.
	- f. Click **OK** to close the **Add/Remove Snapin** window.

ÿ When the snapin has been installed, the console displays Receive.MAP, with one server— **localhost**. If the service is not running, **localhost** displays an error message in parenthesis: (**unavailable**).

ÿ Save the console (**File > Save**).